## **Browser**

This browser can be used to access the web interface of other network devices that are connected to the same home network as the network drive.

For example, you are away from home but are currently logged into your network drive. You have an IP camera that is installed somewhere in your house but the camera has not been setup for remote access, so you cannot see what is going on at home. You can now enter the local IP address of your IP camera in the URL field of the browser application, enable the proxy service and then view your camera through the browser, making it possible to see what's going on back home.

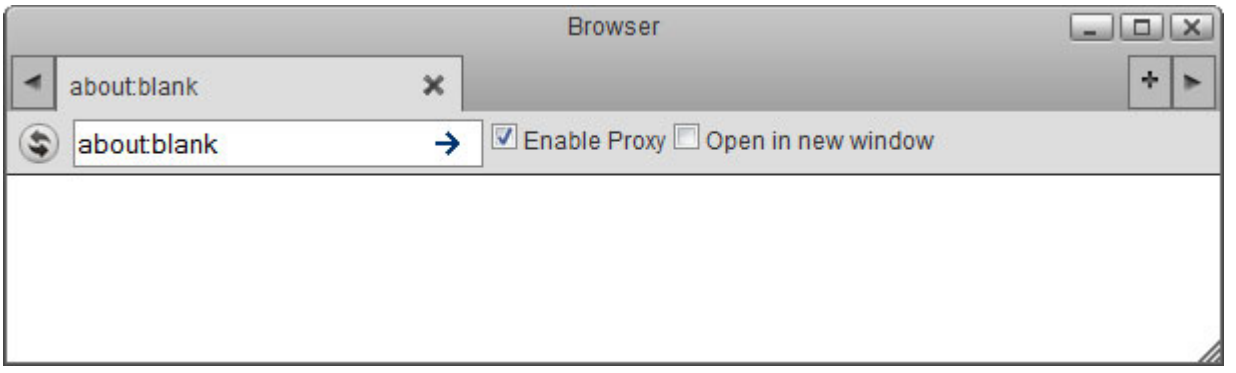

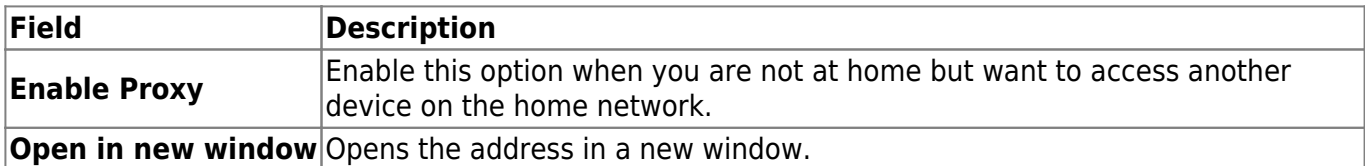

Accessing other devices through this browser will be slower than usual.

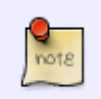

If you are unable to access the IP address, try to ping the device first and see if it can be reached. See [Preferences > Network](http://wiki.myakitio.com/system_network#test).

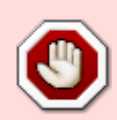

The browser application is no longer supported and has been removed with the firmware update 20130517.

From: <http://wiki.myakitio.com/> - **MyAkitio Wiki**

Permanent link: **[http://wiki.myakitio.com/applications\\_browser](http://wiki.myakitio.com/applications_browser)**

Last update: **2013/05/27 12:11**

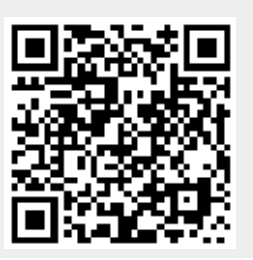